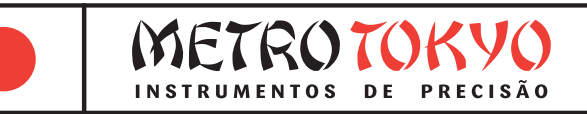

# **MANUAL de instruções**

Leia atentamente este manual antes de utilizar o produto

## **Pacômetro - Detector de Vergalhões com Software Código: MTK-1018**

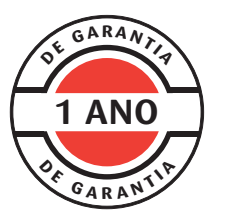

Este equipamento possui 1 ano de garantia contra defeitos de fabricação, condicionada a utilização correta conforme as indicações deste manual. (ver página 07).

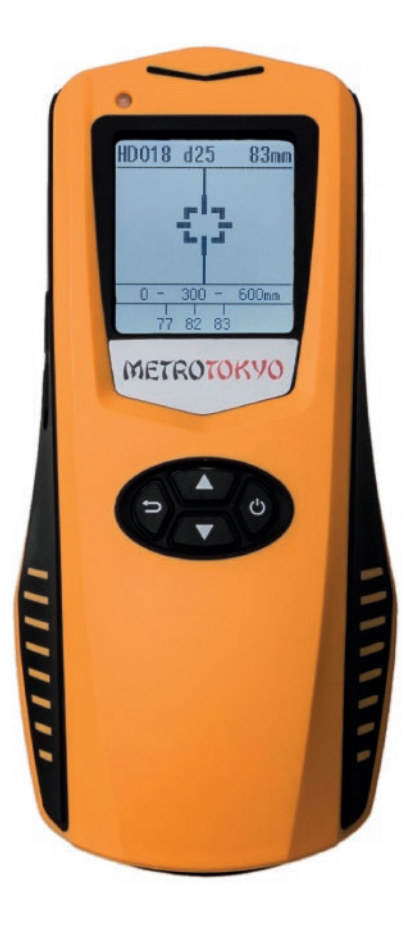

## **1 Índice**

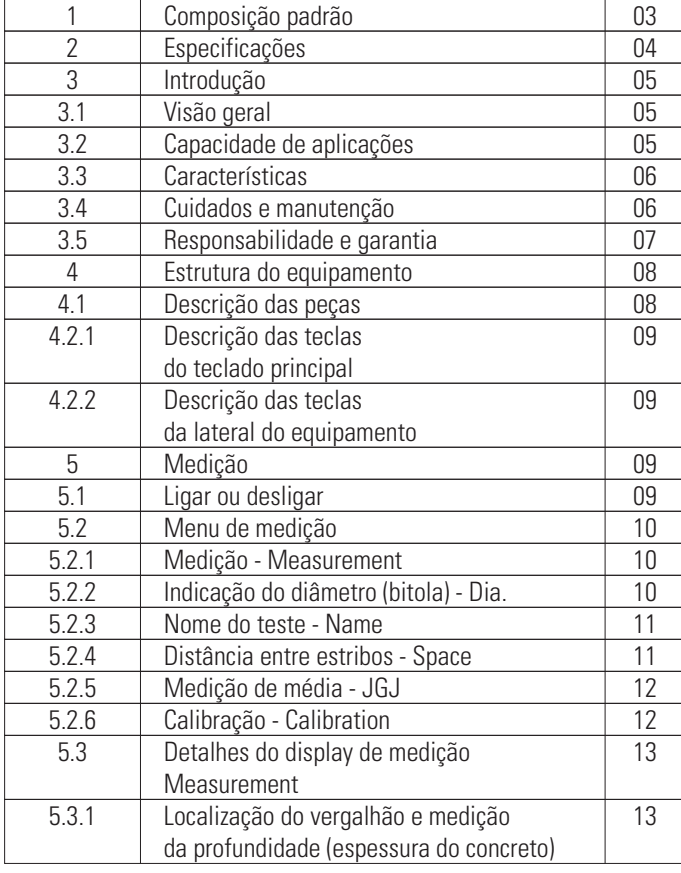

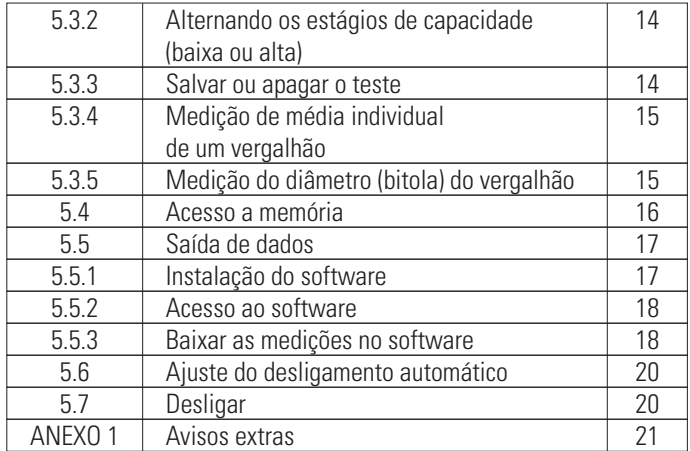

## **1 Composição padrão**

- Unidade de leitura e medição
- Carregador de bateria 100~240V 50~60Hz DC5V/1000mA
- Cabo de comunicação USB
- Bolsa para transporte e armazenagem
- Alça para transporte
- Cordão de segurança
- Pen drive com software
- Manual de instruções em português

## **2 Especificações**

- Capacidade de medição de diâmetro (bitola): Ø6 ~ Ø50 mm
- Capacidade total de medição de profundidade (espessura da camada de concreto):
	- $1 \sim 120$  mm (total)
	- 1 ~ 60 mm (primeiro estágio faixa baixa)
	- 30 ~ 120 mm (segundo estágio faixa alta)
- Exatidão da localização do vergalhão:  $\pm$  3% (para profundidade do vergalhão de 1 ~ 60 mm) ± 6% (para profundidade do vergalhão de 61 ~ 120 mm)
- Exatidão da medição de profundidade do vergalhão (espessura da camada de concreto):
	- $± 1\% (1 ~ 40 mm)$  $± 2\% (41 \sim 60$  mm)  $± 3\% (61 ~80 mm)$  $± 5\% (81 ~ 100 mm)$  $± 8\% (101 ~ 120 mm)$
- Temperatura de trabalho: -10 ~ 42 °C
- Umidade relativa de trabalho: 90% RH
- Alimentação: Bateria recarregável de lítio 2.000 mAH (permite pelo menos 20 horas de uso)
- Dimensões: 170 x 78 x 38 mm
- Peso: 280 g
- Display LCD de alta resolução 128 x 128 pixels
- Aviso sonoro e aviso de luz de LED de detecção
- Modo de medição de diâmetro (bitola) do vergalhão
- Modo de medição para cálculo de média da profundidade (espessura da camada de concreto) de um vergalhão único
- Armazenamento na memória de até 200.000 medições
- Saída de dados USB com software para análise de resultados e exportar relatórios
- Monitor de carga da bateria no display
- Desligamento manual ou automático programável

## **3 Introdução**

#### **3.1 Visão geral**

• O equipamento utiliza o método de indução eletromagnética para realizar a detecção dos vergalhões de forma precisa.

• O detector é frequentemente usado para achar a localização, distribuição e direção dos vergalhões, assim como determinar seu diâmetro (bitola) e sua profundidade em estruturas de concreto, como paredes, colunas, lajes, vigas, etc.

• As medições podem ser realizadas em tempo real ou armazenadas na memória para posterior visualização e análise.

• Possui design simples e moderno, com tecnologia sofisticada e durável.

• Uma estrutura de múltiplas bobinas de detecção permite grande precisão, alta resolução e rápida resposta.

#### **3.2 Capacidade de aplicações**

• Testar localização, distribuição, direção e diâmetro (bitola) de vergalhões, assim como indicar sua profundidade das estruturas de concreto.

• Inspecionar e aprovar a qualidade de estruturas de concreto em construções.

• Avaliar a qualidade das construções.

• Estabelecer a localização dos vergalhões para serviços seguros de furação, corte ou extração.

• Achar a distribuição e direção de cabos elétricos, dutos e peças de metal em paredes e pisos.

• Achar a localização de vergalhões avaliando estruturas antigas, para instalação de mobília ou ar condicionado por exemplo.

#### **3.3 Características**

- Display LCD de alta resolução 128 x 128 pixels.
- Operação intuitiva, alta durabilidade e ergonomia.
- Detecção precisa de vergalhões.
- Auxilia na preservação das ferramentas de corte evitando danos ao encontrar um vergalhão.
- Estrutura de múltiplas bobinas garante alta velocidade, precisão e resolução na medição.
- Bateria recarregável de lítio com baixo consumo, permite pelo menos 20 horas de uso.

#### **3.4 Cuidados e manutenção**

Mantenha o equipamento limpo, evitando óleo e suieira. principalmente no teclado.

• O detector é equipado com bateria recarregável de lítio, que permite ao menos 20 horas de uso com carga completa. Tenha atenção ao monitor de carga da bateria. Quando a carga estiver baixa, desligue o equipamento e carregue assim que possível. O desligamento repentino por falta de carga pode danificar o produto.

Somente utilize o carregador original para carregar a bateria. Outros carregadores podem danificar o produto ou reduzir a vida útil da bateria.

- O equipamento utiliza uma entrada micro USB para recarga. É recomendado recarregar com o equipamento desligado. Também é possível recarregar com o cabo diretamente ligado em uma porta USB de um computador.
- O LED no painel ficará vermelho quando estiver carregando corretamente. Quando o LED muda para verde (ou apaga) a recarga está completa. Remova o cabo neste momento, preservando a vida útil da bateria. A recarga produz calor, então sempre recarregue em ambiente ventilado. Não recarregue em ambientes acima de 50°C.
- Para garantir a carga completa da bateria, é necessário pelo menos 3 horas de carga.

• A vida útil da bateria garante pelo menos 500 recargas. Caso a bateria não recarregue ou esteja com alto consumo, provavelmente está esgotada e necessita de substituição.

- A capacidade da bateria é de 2.000 mAH (7,4 Wh).
- Quando o instrumento estiver fora de uso, mantenha em local ventilado, frio e seco (umidade abaixo de 90%).
- Se o equipamento não é utilizado por longos períodos, recarregue a bateria e ligue o equipamento pelo menos uma vez ao mês.
- Limpe o equipamento após o suo. Evite contato com água, óleo, sujeira ou poeira.
- Não mergulhe o equipamento na água ou esfregue com pano úmido para limpeza. Não utilize solvente para limpeza. Use somente um pano seco e limpo ou uma escova macia para limpeza.

#### • **Possíveis erros**

 Equipamento não liga: Verifique se a bateria possui carga suficiente. Conecte o carregador, mantenha a carga por pelo menos 30 minutos e tente ligar novamente.

 Equipamento desliga sozinho: O equipamento possui função para desligar automaticamente após um período sem uso para preservação da bateria. O equipamento também desliga ao detectar carga muito baixa na bateria, preservando seus componentes eletrônicos.

#### **3.5 Responsabilidade e garantia**

• O equipamento possui 1 ano de garantia desde que utilizado conforme recomendações deste manual.

- A garantia não é válida caso o usuário demosnte ou tente realizar manutenção no equipamento.
- A garantia não é válida caso o usuário não siga corretamente as instruções de uso, armazenagem e manutenção.
- A garantia não é válida caso o equipamento sofra acidente ou impacto anormal.

## **4 Estrutura do equipam**

#### **4.1 Descrição das peças**

- Área de detecção
- Luz de LED indicadora
- Teclas da lateral do equipamento
- Entrada para o cordão de segurar
- Display LCD
- Teclado principal
- Entrada micro USB

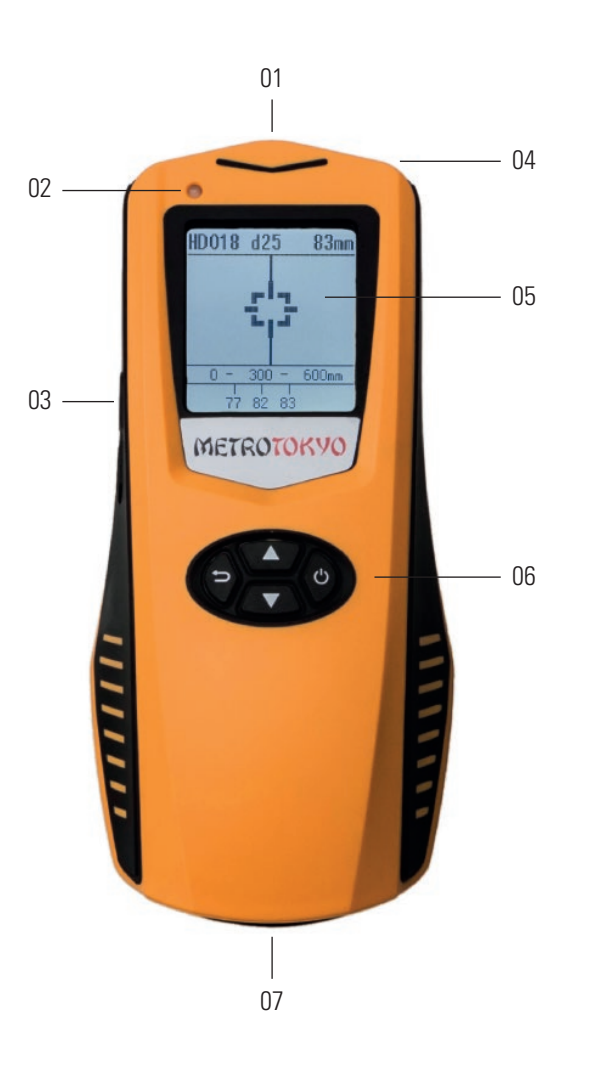

#### **4.2.1 Descrição das teclas do teclado principal**

**b** Liga/desliga; Confirma opções; Move o cursor para a direita.

- $\bigcirc$  Retorna opções; Move o cursor para a esquerda.
- Troca letras/números: Move o cursor para cima.
	- Troca letras/números; Move o cursor para baixo.

#### **4.2.2 Descrição das teclas da lateral do equipamento**

- Retorna ao menu principal durante a visualização da memória; Troca os estágios de medição (baixo/alto);
- **n** Apaga a memória; Acessa a função de medição de diâmetro (bitola).

## **5 Medição**

#### **5.1 Ligar ou desligar**

- Pressione e mantenha **(c)** por 3 segundos para ligar ou desligar o equipamento.
- O equipamento também desliga automaticamente após ficar por um determinado tempo sem uso. Esse tempo é programável **(tópico 5.6)**.
- Após ligar será exibido o menu principal com as opções: Medição - **Measurement**; Memória - **Data Review**; Ajustar desligamento automático - **System**; Desligar - **Shut Down**.
- $\bullet$  Utilize  $\Box$  ou  $\Box$  **v** para selecionar a opção desejada.
- Pressione **(c)** para confirmar.

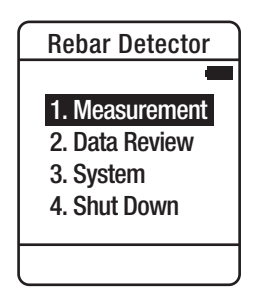

#### **5.2 Menu de medição - Measurement**

- No menu de medição são realizados os ajustes previos antes de começar os testes.
- Utilize  $\boxed{\blacktriangle}$  ou  $\boxed{\blacktriangledown}$  para selecionar a opção desejada.

#### **5.2.1 Medição - Measurement**

Pressione  $\boxed{\bigodot}$  nesta opção para iniciar o teste.

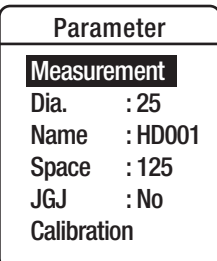

#### **5.2.2 Indicação do diâmetro (bitola) - Dia.**

- **•** Pressione  $\boxed{\bigoplus}$  nesta opção para determinar o diâmetro (bitola) do vergalhão que será localizado.
- $\bullet$  Utilize  $\Box$  ou  $\nabla$  para ajustar entre **Ø6~Ø60** mm.
- Pressione **b** para confirmar.
- **Dica!** Caso não saiba o diâmetro (bitola), utilize antes a função para medição do diâmetro (bitola) - **tópico 5.3.6**.

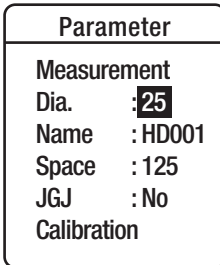

#### **5.2.3 Nome do teste - Name**

- Pressione **b** nesta opção para definir um nome para o teste (duas letras e três números).
	- Utilize  $\left| \right\rangle$  **a**  $\left| \right\rangle$  ou  $\left| \right\rangle$  **p** ara alterar os caracteres. Utilize **b** ou **6** para mover o cursor para a direita ou esquerda.
- **Pressione**  $\Theta$  após ajustar o último caracter para confirmar.
- **Pressione**  $\Box$  para retornar.
- **Nota!** Após definir o nome, cada medição seguinte acrescentará uma unidade ao número ajustado. Ex.: HD001, HD002, HD003.

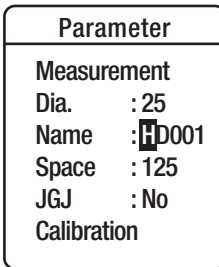

#### **5.2.4 Distância entre estribos - Space**

- **Pressione (c)** nesta opção para indicar a distância entre os estribos da área testada.
- $\bullet$  Utilize  $\left[\begin{array}{c} \bullet \end{array}\right]$  ou  $\left[\begin{array}{c} \bullet \end{array}\right]$  para ajustar entre as opções de **125** mm ou **125** mm.
- Pressione **(b)** para confirmar.
- Pressione **[ <del>be</del>** para retornar.

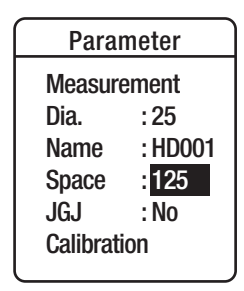

#### **5.2.5 Medição de média - JGJ**

- Pressione **b** nesta opção para escolher entre a medição comum ou a medição de média.
- Utilize  $\left[\begin{array}{c} \triangle \end{array}\right]$  ou  $\left[\begin{array}{c} \blacktriangledown \end{array}\right]$  para alterar entre a medição comum detectando vários vergalhões em sequência - **NO** ou a medição da média individual de um único vergalhão - **YES**.
- Pressione  $\boxed{\bigoplus}$  para confirmar.
- **Pressione**  $\bigcirc$  para retornar.

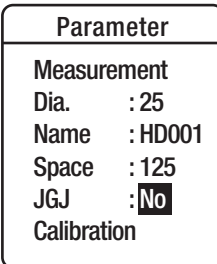

#### **5.2.6 Calibração - Calibration**

- **Pressione**  $\boxed{\bigoplus}$  nesta opção para realizar o procedimento de calibração (zeragem).
- Ao realizar a calibração, mantenha o equipamento em local aberto, sem materiais metálicos próximos.
- Aguarde até **Done!** ser exibido no display.
- Pressione qualquer tecla para retornar.
- **Nota!** Utilize a calibração quando mudar de ambiente de teste ou quando notar indicações duvidosas no equipamento.

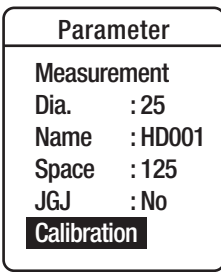

#### **5.3 Detalhes do display de medição - Measurement**

• Selecione **Measurement** no menu de medição para iniciar um teste.

- As seguintes informações serão exibidas no display:
	- 1) Nome do teste definido pelo usuário.

 2) Diâmetro (bitola) aproximado do vergalhão indicado pelo usuário.

 3) Resultado da medição de profundidade do vergalhão (espessura do concreto).

 4) Listagem com os resultados de profundidade do vergalhão (espessura do concreto) mapeados durante o teste atual.

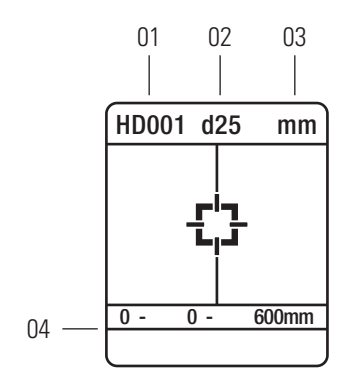

#### **5.3.1 Localização do vergalhão e medição da profundidade (espessura do concreto)**

• Posicione o equipamento sobre a extremidade esquerda do concreto e desloque-o para a direita de forma lenta e uniforme.

• Enquanto não localiza nenhum vergalhão, o display mantém a marca  $\frac{1}{x}$ , a luz de LED estará apagada e o aviso sonoro silenciado.

• Ao se aproximar do vergalhão, a marca  $\frac{1}{\cdot}$  começa a se mover. Continue aproximando até a marca mudar para **xxxx**. Nesse momento o equipamento está exatamente sobre o vergalhão. A luz de LED vermelha se acende, o aviso sonoro é ativado, e a profundiade do vergalhão (espessura do concreto) é exibida no canto superior direito do display, além de ser registrada também na listagem do rodapé.

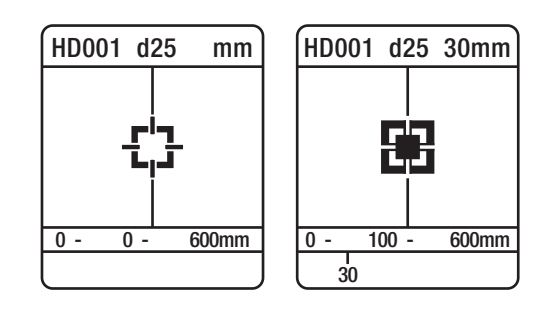

#### **5.3.2 Alternando os estágios de capacidade (baixa ou alta)**

• O teste se inicia no primeiro estágio de capacidade (baixa), capaz de localizar o vergalhão em uma profundidade de **1~60** mm. Caso a profundidade seja maior, pressione **0** da lateral do equipamento para ativar o segundo estágio de capacidade (alta), capaz de localizar o vergalhão em uma profundidade de **30~120** mm.

• A letra **H** será exibida indicando que o segundo estágio está ativo.

#### **5.3.3 Salvar ou apagar o teste**

- Para armazenar o teste atual na memória e iniciar um novo teste, pressione  $\boxed{\bullet}$ .
- Para descartar o teste atual e iniciar um novo teste, pressione  $\mathbf{L}$

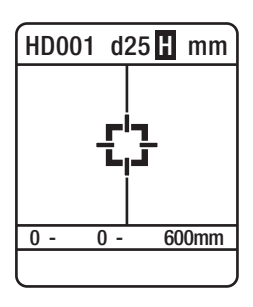

#### **5.3.4 Medição de média individual de um vergalhão**

• Ao modificar a opção **JGJ** no menu de medição para **YES**, o modo de medição será alterado de varredura para medição de média individual.

• Nesse modo devem ser realizadas 6 medições no mesmo vergalhão para cálculo automático da média.

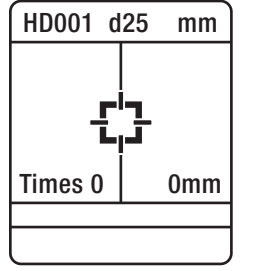

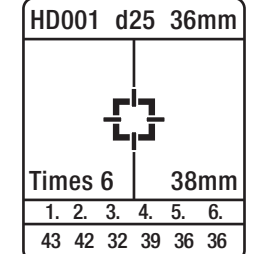

#### **5.3.5 Medição do diâmetro (bitola) do vergalhão**

• Durante a localização do vergalhão, pressione **[00**] na lateral do equipamento para ativar o modo de medição de diâmetro (bitola) do vergalhão. Será exibido **Testing** no display. Mantenha o equipamento imóvel sobre o vergalhão até o diâmetro (bitola) **d** ser exibido no display, juntamente com sua profundidade (espessura do concreto) logo ao lado.

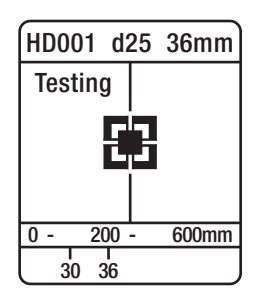

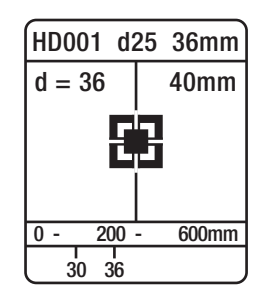

#### **5.4 Acesso a memória - Data Review**

• Selecione **Data Review** no menu principal para acessar a memória onde será visualizadas as medições salvas. O formato de visualização da memória será o seguinte:

1) Nome do teste definido pelo usuário.

2) Diâmetro (bitola) do vergalhão definido pelo usuário.

 3) Número da medição atual / Número total de medição armazenadas. Utilize  $\boxed{\blacktriangle}$  ou  $\boxed{\blacktriangledown}$  para navegar entre as medições salvas.

 4) Média - **AVG**, valor mínimo - **MIN**, e valor máximo - **MAX** de profundidade do vergalhão (espessura do concreto) verificados.

5) Quantidade de vergalhões verificados.

6) Número da página atual.

 7) Medições individuais de profundidade do vergalhão (espessura do concreto) verificadas na determinada página. Utilize **b** ou  $\left\lfloor \frac{1}{2} \right\rfloor$  para navegar entre as páginas.

• Para retornar ao menu principal enquanto está visualizando a memória, pressione  $\begin{bmatrix} \bullet \end{bmatrix}$  na lateral do equipamento.

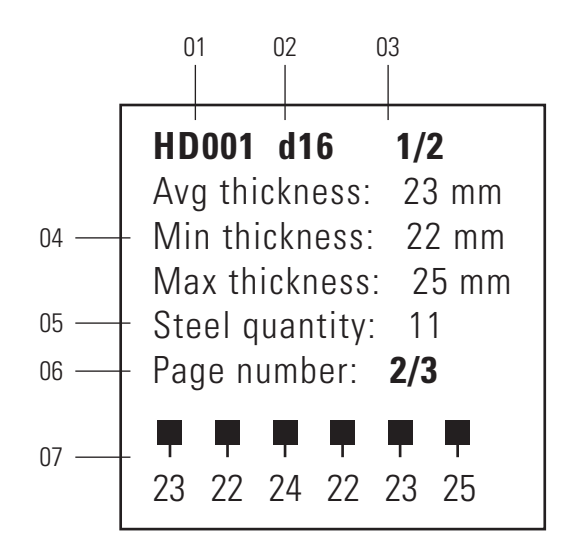

Para apagar a memória, pressione **na lateral do** equipamento. Será questionado se deseja prosseguir - **Delete all data?**.

- **Pressione (b)** para confirmar ou qualquer outra tecla para desistir.
- Caso confirmar, aguarde a mensagem de confirmação e pressione  $\vert \blacktriangle$  para retornar ao menu principal.

• **Nota!** O equipamento armazenada até 200.000 medições na memória, mas quando a memória está cheia o equipamento pode apresentar funcionamento anormal. Recomendamos limpar a memória regularmente.

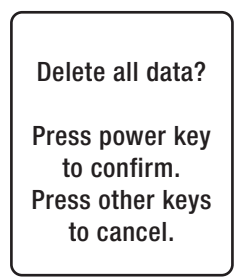

#### **5.5 Saída de dados**

#### **5.5.1 Instalação do software**

- Acesse o conteúdo do pen drive.
- Dê duplo clique no arquivo **Reinforced Concrete System(V1.02) EN NOLogo.exe** para instalar o software.
- Clique em **Executar** para iniciar a instalação.
- Clique em **Next** nas próximas três etapas.
- Aguarde a instalação concluir e clique em **Finish**.

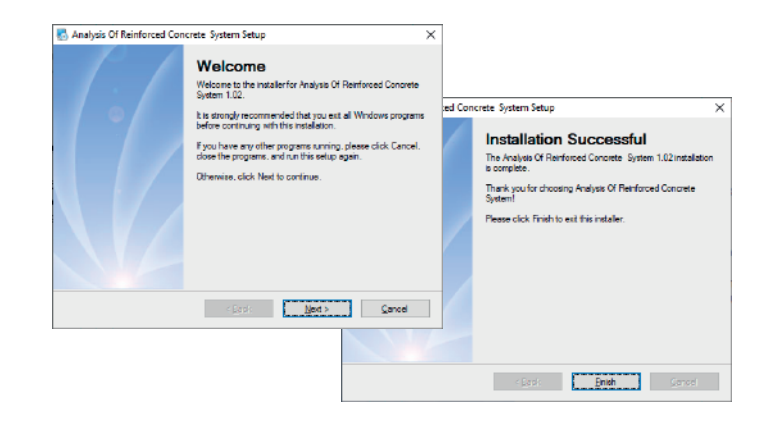

#### **5.5.2 Acesso ao software**

- Conecte o equipamento no computador através do cabo USB.
- Dê duplo clique no ícone de atalho **RC Analysis** criado na área de trabalho para abrir o software.
- Selecione a opção **Rebar Detector**.

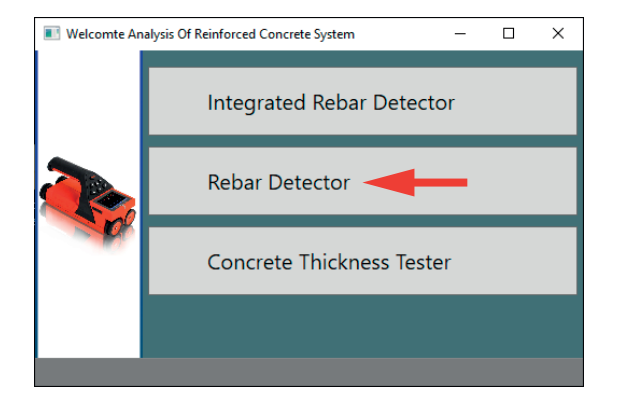

#### **5.5.3 Baixar as medições no software**

• Clique no terceiro ícone da barra de ferramentas **Read Data From Equipament** para baixar as medições armazenadas.

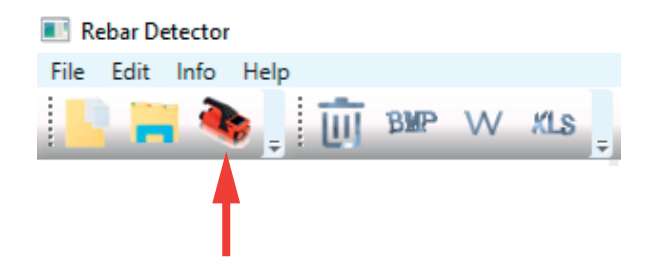

- Na próxima janela **Upload...**, clique em **Start**.
- Aguarde a mensagem **Update Over 100%** e clique em **OK** para concluir.

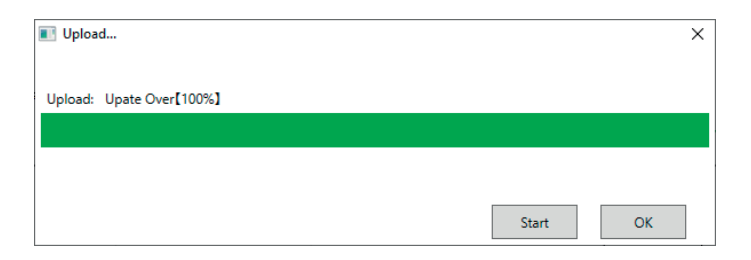

• As medições serão listadas na coluna da esquerda em **COM**  List. Clique sobre cada uma delas para ver os detalhes no quadro da direita.

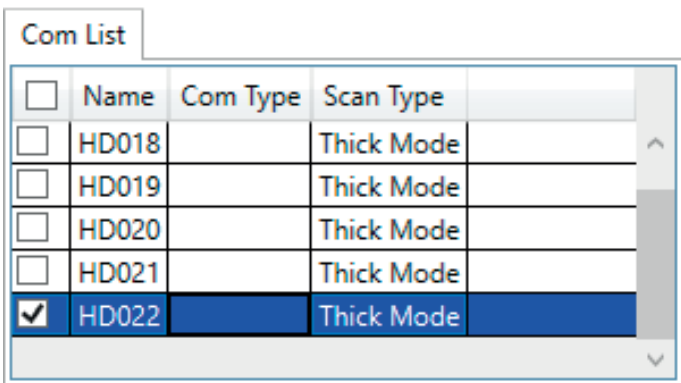

• Marque as medições pelas caixas de selação e clique acima na barra de ferramentas no ícone **Deleter Rebar** para excluí-las, em **Export to Bmp** para exportar o relatório em imagem ou **Export to Excel** para exportar o relatório em Excel.

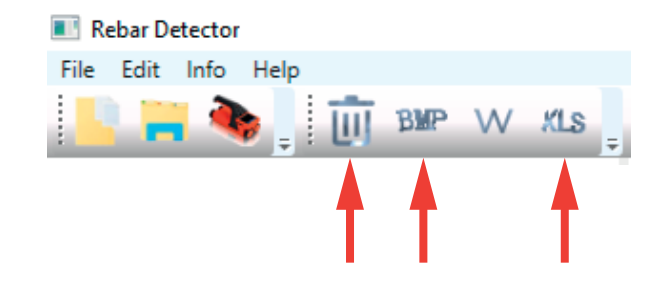

#### **5.6 Ajuste do desligamento automático**

• Selecione **System** para acessar o ajuste de desligamento automático.

- Utilize  $\boxed{\blacktriangle}$  ou  $\boxed{\blacktriangledown}$  para escolher o tempo entre **5 10 15 - 30 - 60 - 90** minutos.
- Pressione  $\boxed{\bigoplus}$  para confirmar.
- Pressione **by** para retonar ao menu principal sem modificar.

## Automatic shutdown time: 60 minutes ZD22321461

#### **5.7 Desligar**

• Selecione **Shut Down** para desligar o equipamento. O equipamento também desliga ao pressionar e manter **b** por 3 segundos a qualquer momento.

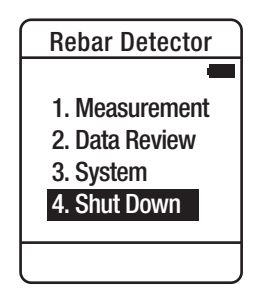

## **ANEXO 1**

#### **Avisos extras**

- Caso a superfície de medição for demasiadamente irregular, rugosa, a exatidão pode ser afetada. Nesses casos, é recomendado retrabalhar a superfície, tornando-a melhor acabada. Caso não sejá possível, uma alternativa é colocar uma camada não-magnética entre o equipamento e a superfície, como por exemplo uma tábua. Desconte então a espessura da tábua do resultado da medição.
- Durante a medição, sempre mantenha o equipamento e o vergalhão paralelos, caso contrário pode haver erro na medição.
- Na medição de varredura, mova o equipamento sempre lentamente e uniformemente.
- Em camadas duplas de arranjos de vergalhões. o vergalhão externo será detectado primeiramente antes de detectar o vergalhão interno no meio dos vergalhões externos.
- Sempre realize a calibração quando houver troca de ambiente de medição, evitando erros.
- Procure sempre determinar o valor correto do diâmetro (bitola) do vergalhão utilizado de acordo com os desenhos do projeto, reduzindo erros na detecção e indicação da profundidade do vergalhão (espessura do concreto).